## Find everything you need on any device.

Register for your secure member account at [ameritas.com.](www.ameritas.com)

## The one-time set up is quick and easy

- Go to [ameritas.com](www.ameritas.com)
- Click Account Access in the upper right corner or **2** Account Access on a mobile device
- Select the Dental/Vision/Hearing drop down
- Choose "Secure Member Account"
- On the Login page select **Reister Now**
- Complete the New User Registration form

Using online services helps to minimize your risk of identity theft, protect your privacy and get your benefit information faster than through the mail.

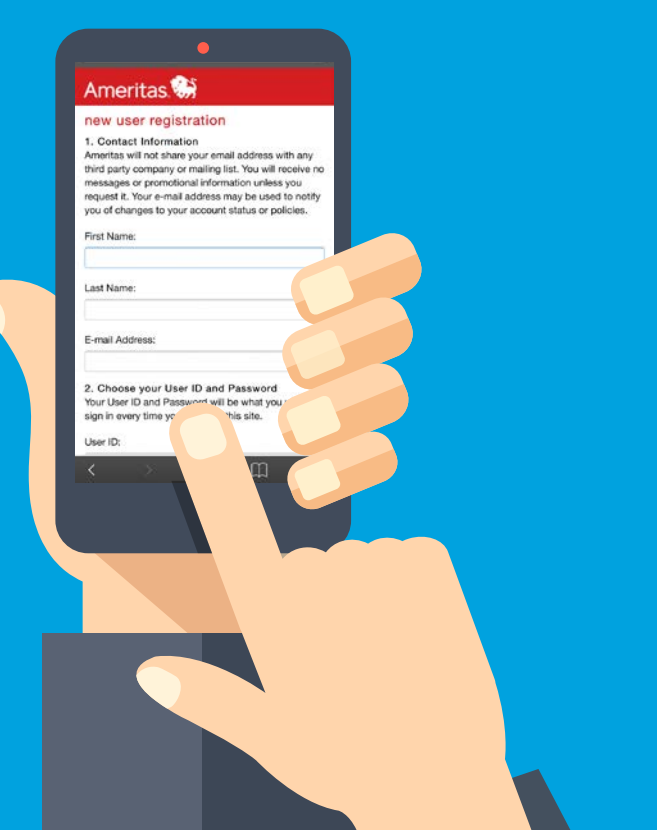

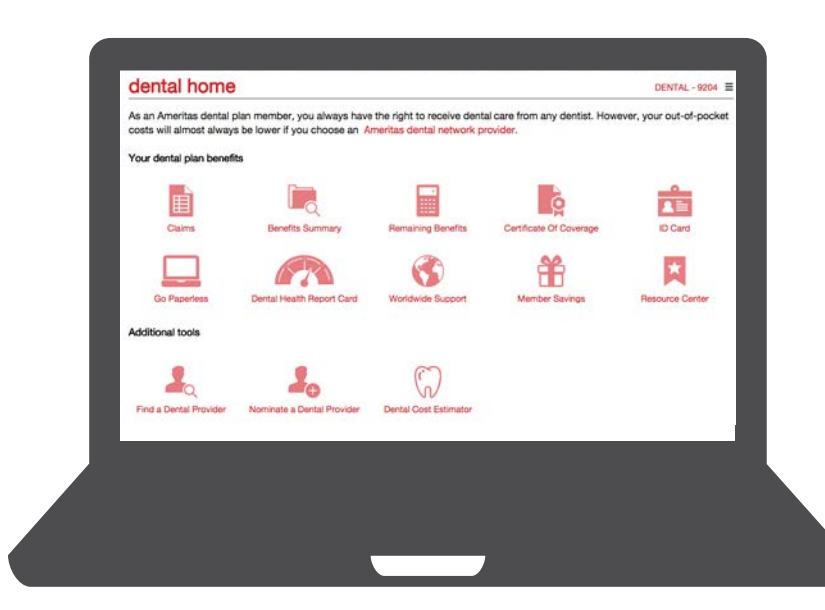

## You have 24/7 access to your:

- personalized ID card; print it or save it to your smartphone
- claim status and a breakdown of how benefits were calculated and payments were processed
- plan details including maximum benefit and deductible amounts, and your used verses remaining benefits

## Sign up to receive your explanation of benefits (EOB) statements online.

To receive email EOB's instead of paper statements, select:

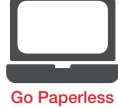

Compared to paper, online statements are:

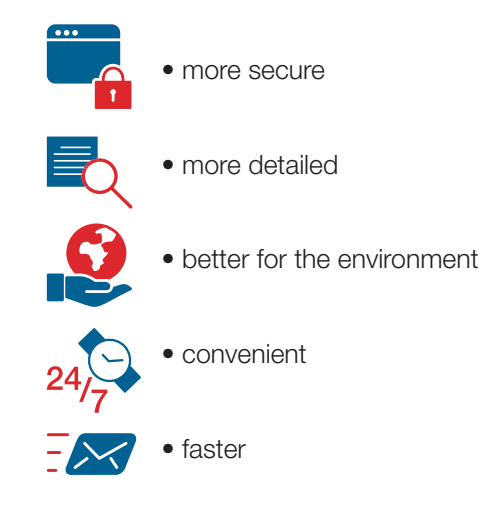